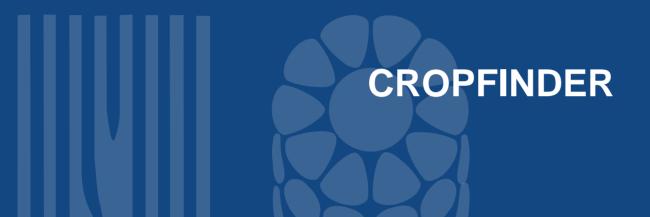

### Juan Carlos Alarcón

ICIS 2008 Developer's Workshop.

International Rice Research Institute, Los Baños

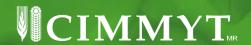

## What is the Crop Finder tool?

- CropFinder is web enabled tool that allow the user to design his output, using the information stored in the database, and try to find information in CropFinder – ICIS DMS database structure with up to 12 query restrictions.
- The two functions of CropFinder are:
  - o Design Outputs
  - Design Queries

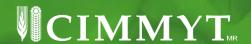

### **Design Outputs.**

The user can select what fields wants in his output:

- Factor
  - The list of distinct factor names from the Factor table.
- Study
  - The list of fields from the Study table.
- Traits
  - The list of distinct trait/scale from the Variate table.

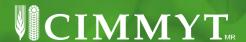

# Design Output screen

# **Output Field Selection**

| Select ouput name   | Type Output n | ame                |
|---------------------|---------------|--------------------|
| ~                   | Test          | New Output         |
|                     |               | Field Output order |
| elect Output fields |               | Remove Output      |
| l ✓ Factors         |               | Save               |
| - Study             |               | Exit               |
| - V Traits          |               |                    |
|                     |               |                    |
|                     |               |                    |
|                     |               |                    |
|                     |               |                    |
|                     |               |                    |

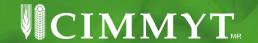

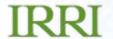

### Select Output fields option (wheat example):

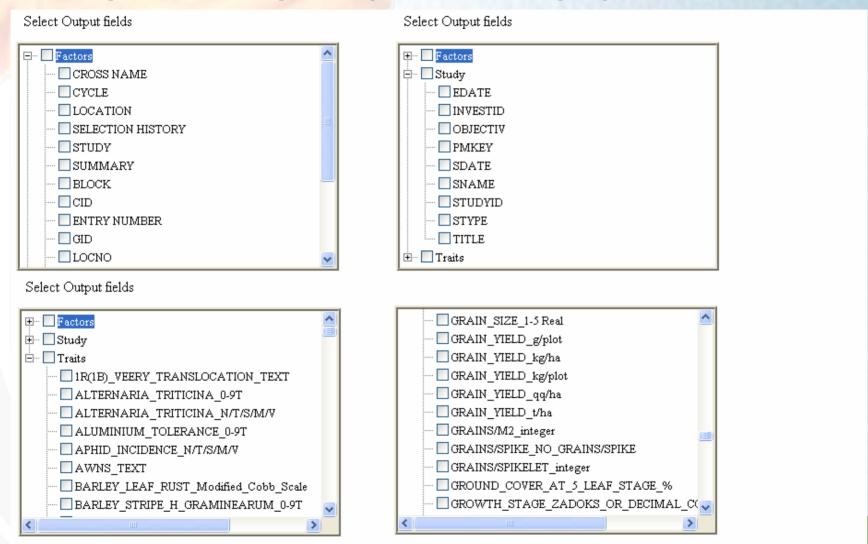

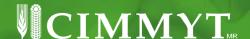

#### **Query screen**

Traits data 3

Traits data 4

Traits data 5

Traits data 6

### **IRRI**

#### Advanced query Select Output: StudyFactorTraits Numeric values Operator Units Factor & Study data 1 Factor & Study data 2 Factor & Study data 3 Text values Factor & Study data 4 Factor & Study data 5 Factor & Study data 6 Submit Numeric values Units Operator Traits data 1 18 GRAIN\_YIELD\_t/ha >= Traits data 2 PLANT\_HEIGHT\_cm 120

<=

180

DAYS\_TO\_MATURITY\_days

Text values

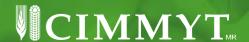

### **Query output**

#### Download

| GRAIN_YIELD_t/h | a PLANT_HEIGHT_cn | DAYS_TO_MATURITY_days | TID   | CROSS NAME         | GID     | SELECTION HISTORY                          | SNAME       |
|-----------------|-------------------|-----------------------|-------|--------------------|---------|--------------------------------------------|-------------|
| 10.11           | 85                | 115                   | 12008 | :                  |         |                                            | 21<br>ESWYT |
| 10.11           | 85                | 115                   | 12008 | OASIS/SKAUZ//4*BCN | 393205  | CMSS93Y04054M-1M-0Y                        | 21<br>ESWYT |
| 10.19           | 91                | 115                   | 12008 | :                  |         |                                            | 21<br>ESWYT |
| 10.19           | 91                | 115                   | 12008 | OASIS/STAR//3*STAR | 369670  | CMSS92M04523M-1Y-<br>8M-1Y-0Y              | 21<br>ESWYT |
| 10.27           | 75                | 120                   | 12008 | ;                  |         |                                            | 21<br>ESWYT |
| 10.27           | 75                | 120                   | 12008 | PUNJAB 96          | 376804  | -0PAK                                      | 21<br>ESWYT |
| 10.36           | 97                | 110                   | 12008 | ;                  |         |                                            | 21<br>ESWYT |
| 10.36           | 97                | 110                   | 12008 | INQALAB 91         | 1491661 | PB19545-9A-0A-0PAK                         | 21<br>ESWYT |
| 10.41           | 99                | 115                   | 12008 | 3                  |         |                                            | 21<br>ESWYT |
| 10.41           | 99                | 115                   | 12008 | SIRKKU             | 1127595 | CMBW91Y01627S-13Y-<br>010M-010Y-010M-2Y-0M | 21<br>ESWYT |
| 10.49           | 96                | 115                   | 12008 | 3                  |         |                                            | 21<br>ESWYT |
| 10.49           | 96                | 115                   | 12008 | PFAU/WEAVER        | 342202  | CMBW90M4-30-0Y                             | 21<br>ESWYT |
| 10.5            | 96                | 115                   | 12008 | 3                  |         |                                            | 21<br>ESWYT |
| 10.5            | 96                | 115                   | 12008 | PFAU/WEAVER        | 342202  | CMBW90M4-30-0Y                             | 21<br>ESWYT |
| 10.60           | 0.5               | 115                   | 12000 |                    |         |                                            | 21          |

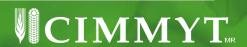

### **Advantages**

- The user can select any field in the database
- Many query conditions are possible
- Download facility for output
- Easy to use
- Scripts available in order to create the database and Control tables of CropFinder

### Disadvantages

- DMS data will be imported into Sql Server database.
- Windows environment in the server side.

• . . . . .

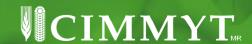

### **Improvements**

- Changes on backend (database structure) in order to improvement the time response.
- Include the "%" character for search in character fields.
- Timeout property for search engine could be change in parameters file.

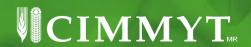

### **Next steps..**

- Test with other databases engines like MySql or PostgreSql.
- Add Ajax technology.
- Test with others ICIS DMS crops
- Development an administrative interface in order to make "user friendly" management of the tool. E.g. Add/remove fields.
- Implement improvements like: Column order in the output, description of acronyms, statistics, etc. suggested by IRRI partners
- Other suggestions?

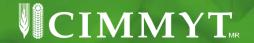

## **URL** for:

Wheat:

http://sas.cimmyt.org/cfiwis

Maize :

http://sas.cimmyt.org/cropfinderimis

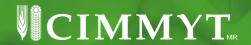